Бирский филиал УУНиТ

Колледж

## **Программа практики**

вид практики / модуль *Учебная практика по ПМ.01 Проектирование цифровых устройств*

способ проведения

специальность

*09.02.01 Компьютерные системы и комплексы* код наименование специальности

Уровень подготовки

*базовый*

Разработчик (составитель) *Преподаватель первой категории Воробьев А.Ю.*

ученая степень, ученое звание, ФИО

### **Оглавление**

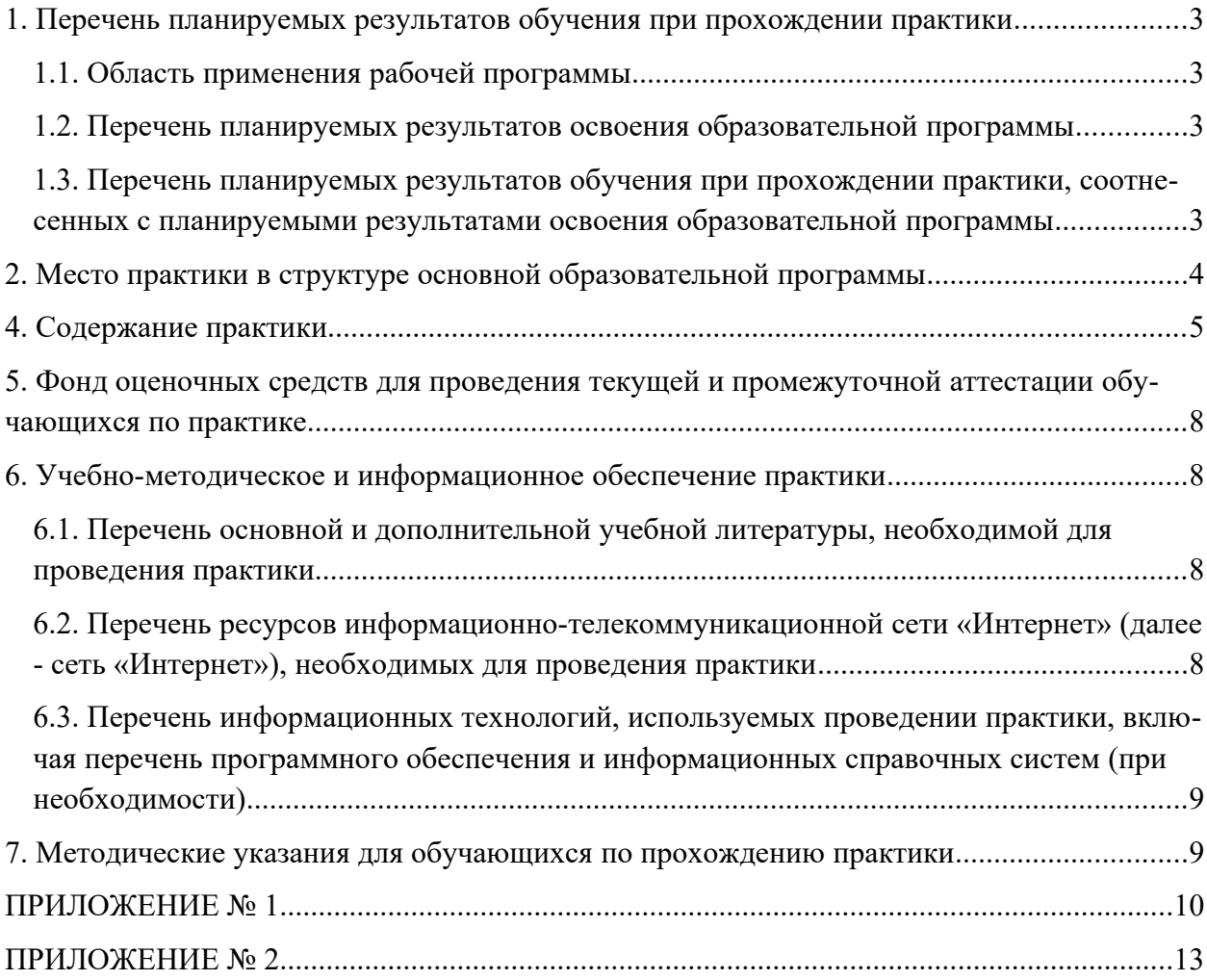

## <span id="page-2-1"></span><span id="page-2-0"></span>**1. Перечень планируемых результатов обучения при прохождении практики 1.1. Область применения рабочей программы**

Рабочая программа учебной практики является частью основной профессиональной образовательной программы в соответствии с ФГОС для специальности: 09.02.01 «Компьютерные системы и комплексы» базового уровня подготовки (укрупнённая группа специальностей 09.00.00 Информатика и вычислительная техника), для обучающихся очной формы обучения.

## <span id="page-2-2"></span>**1.2. Перечень планируемых результатов освоения образовательной программы**

Выпускник, освоивший программу подготовки специалистов среднего звена, в рамках практики, должен обладать компетенциями, соответствующими виду (видам) профессиональной деятельности, на который (которые) ориентирована программа:

*ПК 1.1. Выполнять требования технического задания на проектирование цифровых устройств.*

*ПК 1.2. Разрабатывать схемы цифровых устройств на основе интегральных схем разной степени интеграции.*

*ПК 1.3. Использовать средства и методы автоматизированного проектирования при разработке цифровых устройств.*

*ПК 1.4. Проводить измерения параметров проектируемых устройств и определять показатели надежности.*

*ПК 1.5. Выполнять требования нормативно-технической документации.*

<span id="page-2-3"></span>**1.3. Перечень планируемых результатов обучения при прохождении практики, соот-**

#### **несенных с планируемыми результатами освоения образовательной программы**

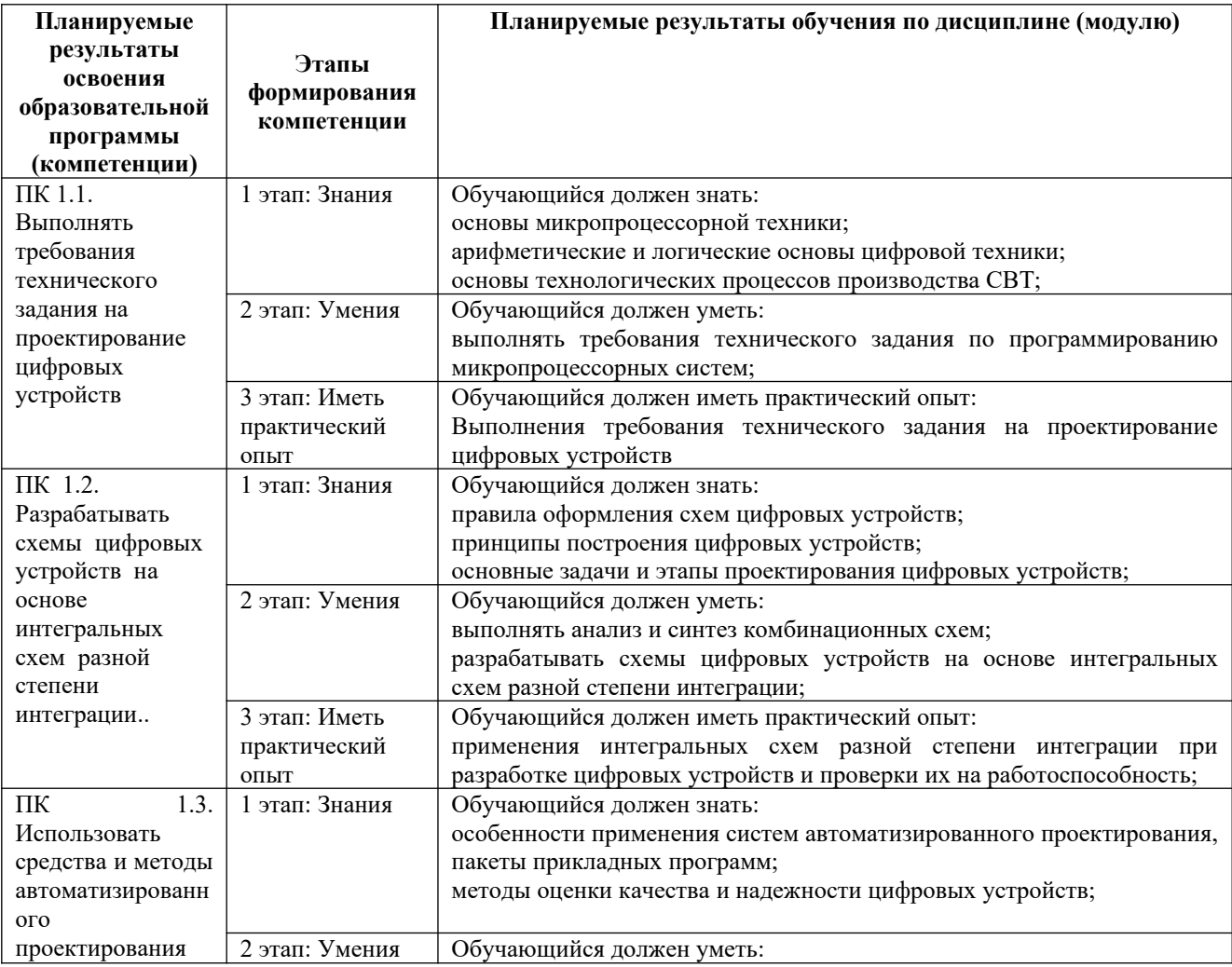

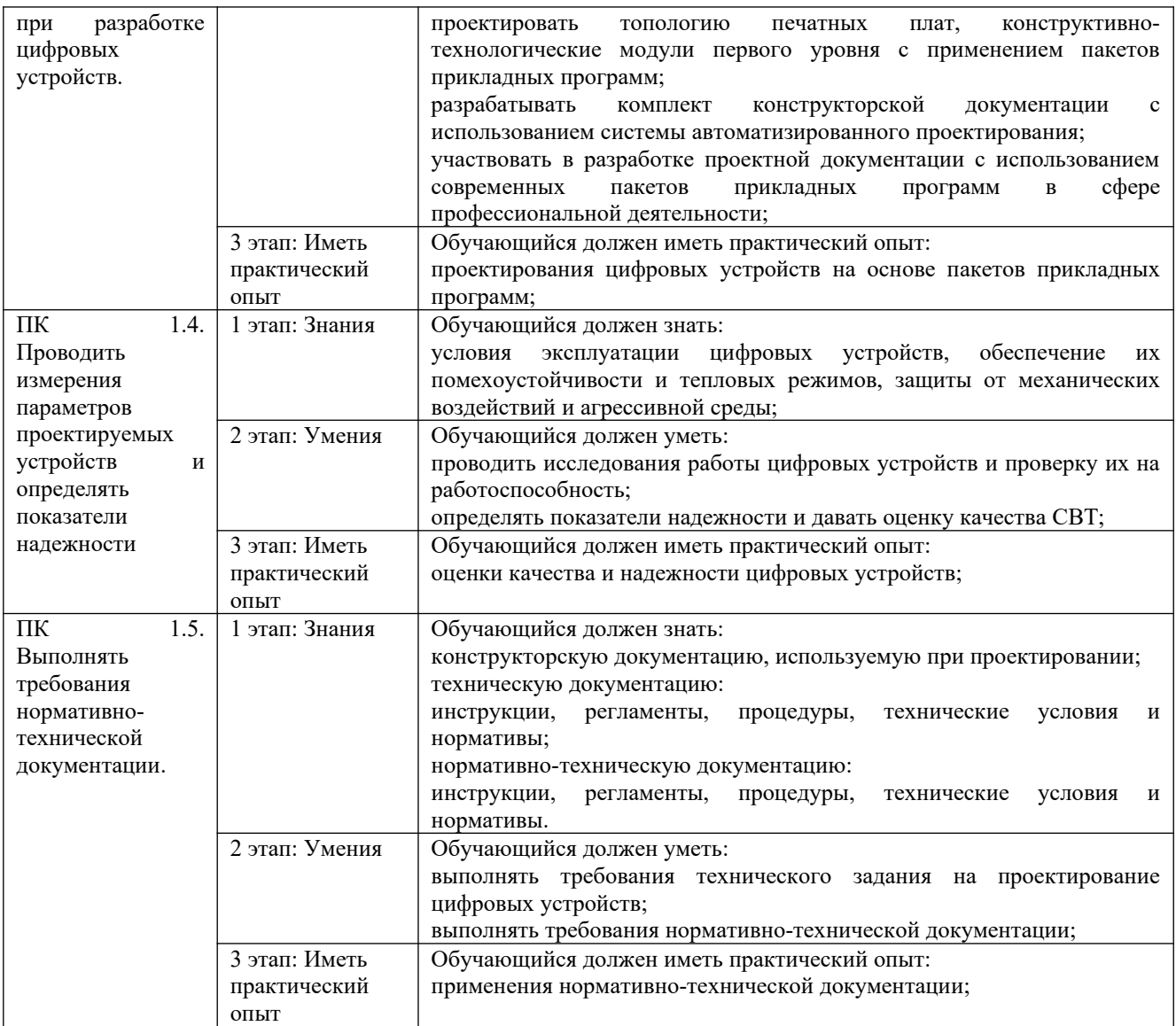

# <span id="page-3-0"></span>**2. Место практики в структуре основной образовательной программы**

Учебная практика входит обязательной составной частью в ПМ.01 Проектирование цифровых устройств, ей предшествует изучение МДК 01.01 Цифровая схемотехника, МДК 01.02 Проектирование цифровых устройств**.**

- $\overline{a}$
- .
- ,

### **4. Содержание практики**

Очная форма обучения

| Наименование разделов                                          | Содержание учебного материала,        | Объем часов    | Активные и интерактивные формы      | Уровень освоения <sup>1</sup> |
|----------------------------------------------------------------|---------------------------------------|----------------|-------------------------------------|-------------------------------|
| профессионального модуля                                       | практические и теоретические занятия, |                | проведения занятий                  |                               |
|                                                                | самостоятельная работа обучающихся    |                |                                     |                               |
| Раздел 1. Техника безопасности. Виды технической документации. |                                       |                |                                     |                               |
| Тема 1.1. Техника безопасности                                 | Виды выполняемых работ:               | $\overline{2}$ | Разбор конкретных ситуаций (чтение  |                               |
| при проведении учебной                                         | Изучение техники безопасности         |                | инструкции по техники безопасности) | 2                             |
| практики.                                                      |                                       |                |                                     |                               |
| Тема 1.2. Виды технической                                     | Виды выполняемых работ:               | $\overline{2}$ | Разбор конкретных ситуаций          |                               |
| документации                                                   | Работа с технической документацией    |                | (определение основных параметров    | $\overline{2}$                |
|                                                                |                                       |                | устройств, чтение и изучение        |                               |
|                                                                |                                       |                | электрических принципиальных схем)  |                               |
| Раздел 2. Основы работы в САПР.                                |                                       |                |                                     |                               |
| Тема 2.1. Проектирование в САПР                                | Виды выполняемых работ:               |                | Разбор конкретных ситуаций          | $\overline{2}$                |
|                                                                | Изучение методов работы в САПР        |                |                                     |                               |
| Тема 2.2. Трассировка печатных                                 | Виды выполняемых работ:               |                | Разбор конкретных ситуаций          |                               |
| плат в САПР                                                    | Изучение методов работы в САПР        |                |                                     |                               |
| Тема 2.3. Изготовление печатной                                | Виды выполняемых работ:               |                | Разбор конкретных ситуаций          | $\overline{2}$                |
| платы методом травления                                        | Изготовление печатной платы           |                | Практическая работа.                |                               |
| Раздел 3. Управление цифровыми выходами                        |                                       |                |                                     |                               |
| Тема 3.1. Управление                                           | Виды выполняемых работ:               | $\overline{2}$ | Разбор конкретных ситуаций          |                               |
| светодиодами с помощью                                         | Изучение работы с цифровыми выводами. |                | Практическая работа.                |                               |
| микроконтроллера                                               |                                       |                |                                     |                               |
| Тема 3.2. Проектирование модели                                | Виды выполняемых работ:               | $\overline{4}$ | Разбор конкретных ситуаций          | $\mathfrak{Z}$                |
| светофора                                                      | Выполнение технического задания.      |                | Практическая работа.                |                               |
| Раздел 4. Считывание данных с цифровых входов                  |                                       |                |                                     |                               |
| Тема 4.1. Считывание кнопки,                                   | Виды выполняемых работ:               | $\overline{2}$ | Разбор конкретных ситуаций          |                               |
| подавление дребезга                                            | Выполнение технического задания.      |                | Практическая работа.                | $\overline{2}$                |
| Тема 4.2. Пьезоакустический                                    | Виды выполняемых работ:               |                | Разбор конкретных ситуаций          | $\overline{c}$                |
| преобразователь. Проектирование                                | Выполнение технического задания.      |                | Практическая работа.                |                               |
| устройства контроля пер-                                       |                                       |                |                                     |                               |

<span id="page-4-1"></span><span id="page-4-0"></span> $^{\text{\tiny{1}}}$ Для характеристики уровня освоения учебного материала используются следующие обозначения:

<sup>1. –</sup> ознакомительный (узнавание ранее изученных объектов, свойств);

<sup>2. –</sup> репродуктивный (выполнение деятельности по образцу, инструкции или под руководством);

<sup>3. –</sup> продуктивный (планирование и самостоятельное выполнение деятельности, решение проблемных задач).

*Как правило «1» ставится напротив темы, выносимой на лекционное занятие, «2»-«3» - ставится напротив тем, выносимых на практические занятия*

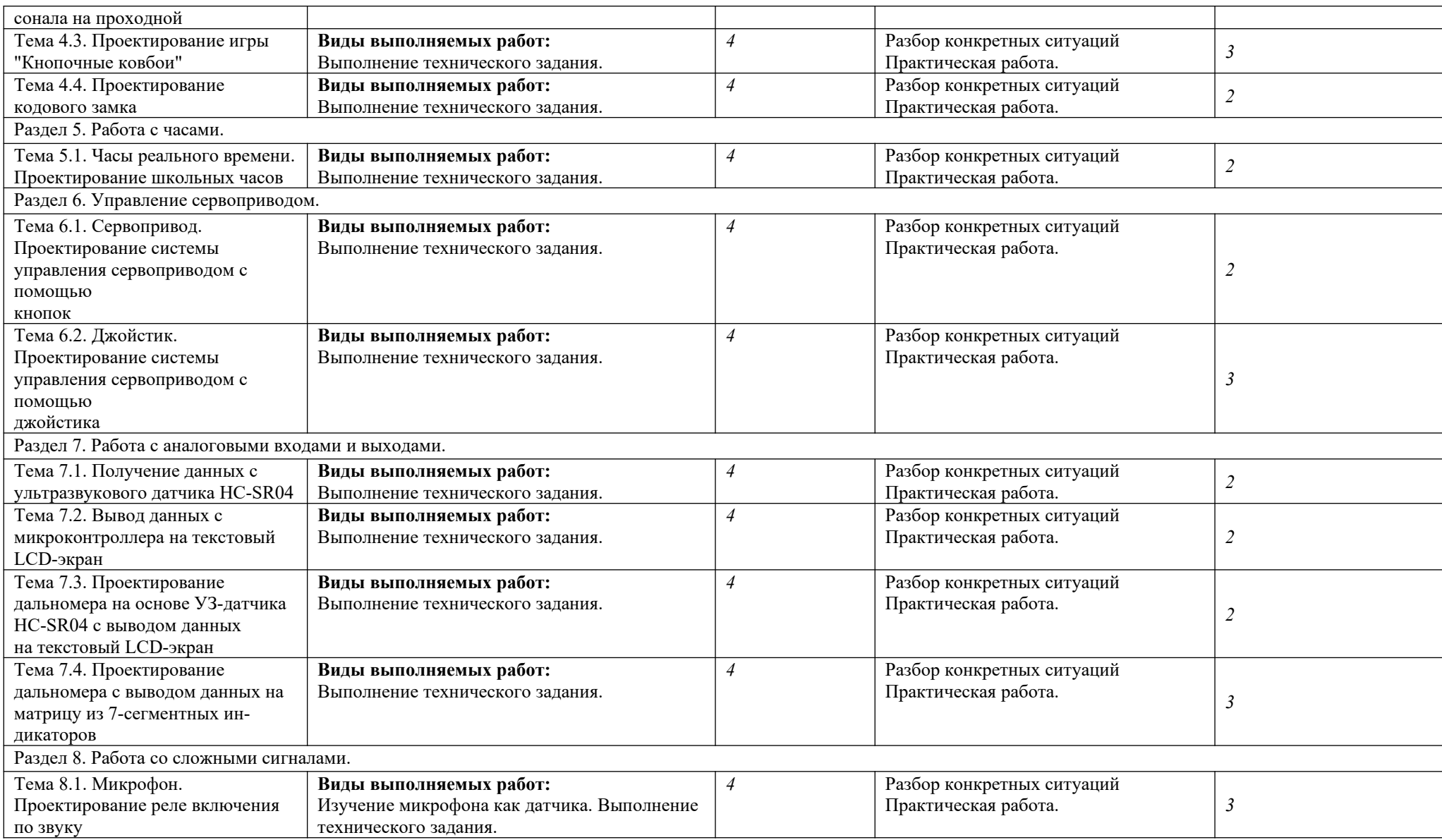

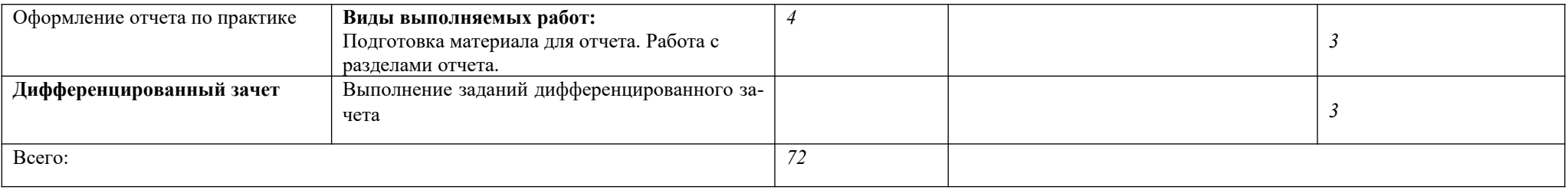

Для характеристики уровня освоения учебного материала используются следующие обозначения:

1. – ознакомительный (узнавание ранее изученных объектов, свойств);

2. – репродуктивный (выполнение деятельности по образцу, инструкции или под руководством);

3. – продуктивный (планирование и самостоятельное выполнение деятельности, решение проблемных задач).

Последовательное тематическое планирование содержания программы практики, календарные объемы, виды занятий, формы организации самостоятельной работы также конкретизируются в календарно-тематическом плане (Приложение № 1)

# <span id="page-7-0"></span>**5. Фонд оценочных средств для проведения текущей и промежуточной аттестации обучающихся по практике**

ФОС по учебной практике – включают задания и критерии их оценки, а также описания форм и процедур для текущего контроля успеваемости и промежуточной аттестации по учебной практике, предназначенные для определения качества освоения обучающимися результатов освоения учебной практики (умений, знаний, практического опыта, ПК). Приложение № 2

## <span id="page-7-1"></span>**6. Учебно-методическое и информационное обеспечение практики**

# <span id="page-7-2"></span>**6.1. Перечень основной и дополнительной учебной литературы, необходимой для проведения практики**

## **Основная учебная литература:**

- 1. Матвеенко, И.П. Основы электроники и микропроцессорной техники : учебное пособие / И.П. Матвеенко. - Минск : РИПО, 2015. - 132 с. : схем., табл. - Библиогр. в кн. - ISBN 978-985-503-462-0 ; То же [Электронный ресурс]. - URL: http:// biblioclub.ru/index.php?page=book&id=463640
- 2. Терёхин, В. Б. Компьютерное моделирование систем электропривода в Simulink : учеб. пособие для СПО / В. Б. Терёхин, Ю. Н. Дементьев. — Москва : Издательство Юрайт, 2019. — 306 с. — (Серия : Профессиональное образование). — ISBN 978-5- 534-06993-8. — Текст : электронный // ЭБС Юрайт [сайт]. — URL: https://biblioonline.ru/book/kompyuternoe-modelirovanie-sistem-elektroprivoda-v-simulink-442108
- 3. Миленина, С. А. Электроника и схемотехника : учебник и практикум для СПО / С. А. Миленина ; под ред. Н. К. Миленина. — 2-е изд., перераб. и доп. — Москва : Издательство Юрайт, 2019. — 270 с. — (Серия : Профессиональное образование). — ISBN 978-5-534-06085-0. — Текст : электронный // ЭБС Юрайт [сайт]. — URL: https://biblio-online.ru/book/elektronika-i-shemotehnika-438024

## **Дополнительная учебная литература:**

- 1. Пухальский, Г.И. Проектирование цифровых устройств [Электронный ресурс] : учебное пособие / Г.И. Пухальский, Т.Я. Новосельцева. — Электрон. дан. — Санкт-Петербург : Лань, 2012. — 896 с. — Режим доступа: https://e.lanbook.com/ book/68474. — Загл. с экрана.
- 2. Бабёр, А.И. Основы схемотехники : пособие / А.И. Бабёр. Минск : РИПО, 2018. 112 с. : схем., ил., табл - Библиогр. в кн. - ISBN 978-985-503-754-6 ; То же [Электронный ресурс]. - URL: http://biblioclub.ru/index.php?page=book&id=487892

# <span id="page-7-3"></span>**6.2. Перечень ресурсов информационно-телекоммуникационной сети «Интернет» (далее - сеть «Интернет»), необходимых для проведения практики**

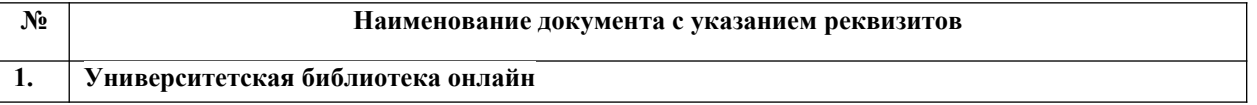

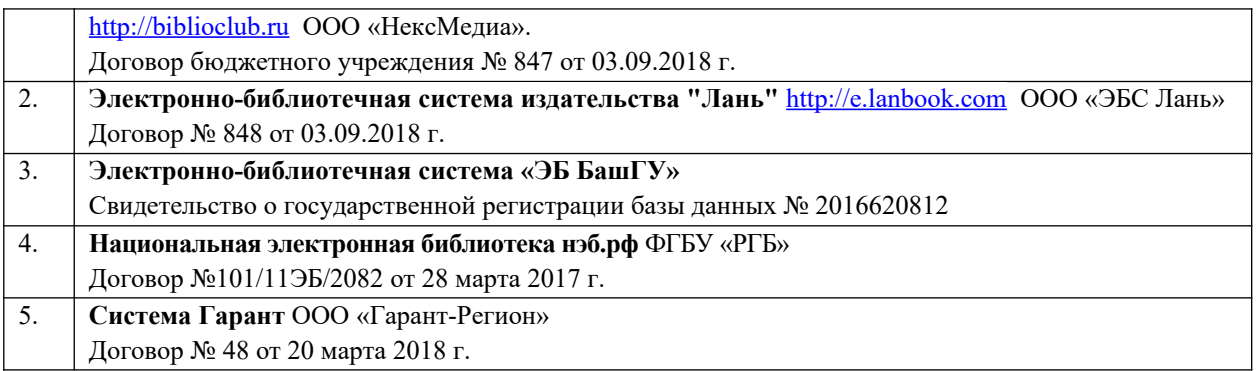

<span id="page-8-0"></span>**6.3. Перечень информационных технологий, используемых проведении практики, включая перечень программного обеспечения и информационных справочных систем (при необходимости)**

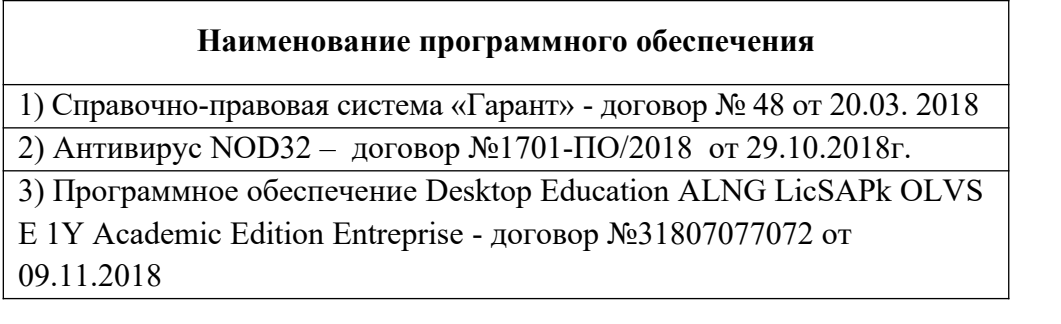

### <span id="page-8-1"></span>**7. Методические указания для обучающихся по прохождению практики** *Студент при прохождении практики обязан:*

- полностью выполнять задания, предусмотренные программой практики;
- подчиняться действующим правилам внутреннего трудового распорядка;
- изучить и строго соблюдать правила охраны труда, техники безопасности;
- нести ответственность за выполняемую работу и ее результаты;

 вести дневник практики, в котором в соответствии с индивидуальным заданием прохождения практики необходимо фиксировать рабочие задания и основные результаты выполнения этапов работы;

 при возникновении каких-либо препятствий или осложнений для нормального прохождения практики своевременно сообщать об этом руководителю практики; представить руководителю практики письменный отчет и сдать дифференцированный зачет по практике.

### <span id="page-9-0"></span>**ПРИЛОЖЕНИЕ № 1**

## МИНИСТЕРСТВО НАУКИ И ВЫСШЕГО ОБРАЗОВАНИЯ РОССИЙСКОЙ ФЕДЕРА-ЦИИ БИРСКИЙ ФИЛИАЛ ФЕДЕРАЛЬНОГО ГОСУДАРСТВЕННОГО БЮДЖЕТНОГО ОБРАЗОВАТЕЛЬНОГО УЧРЕЖДЕНИЯ ВЫСШЕГО ОБРАЗОВАНИЯ «УФИМСКИЙ УНИВЕРСИТЕТ НАУКИ И ТЕХНОЛОГИЙ»

Бирский филиал

Колледж

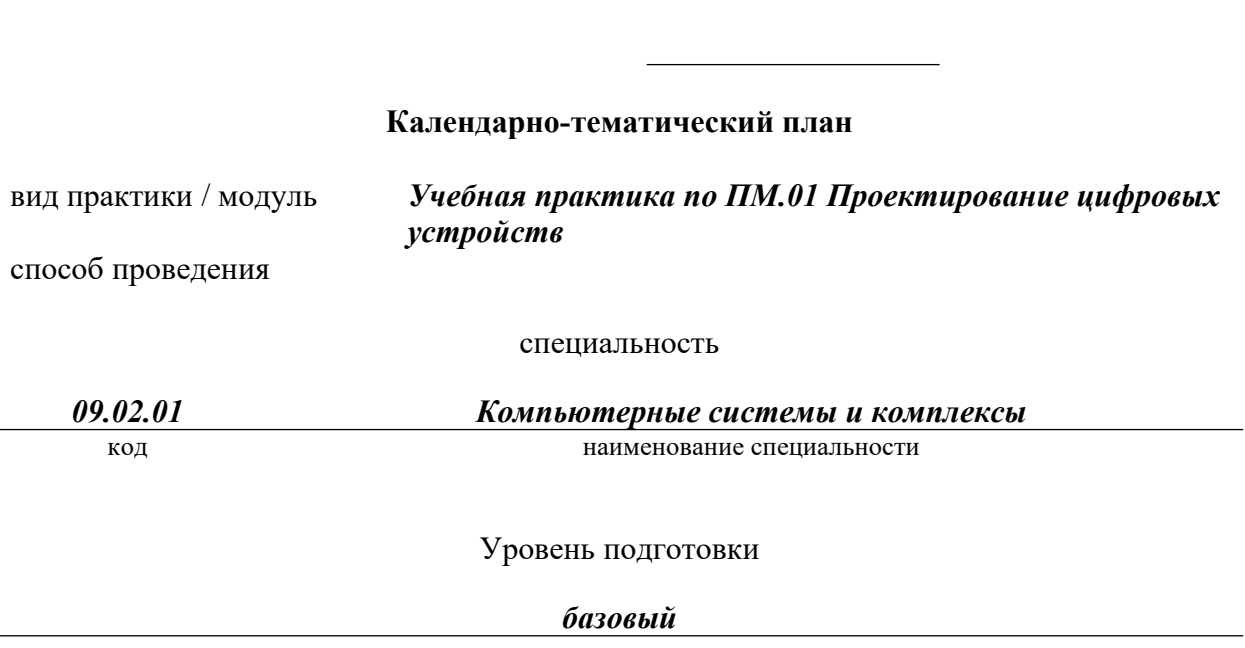

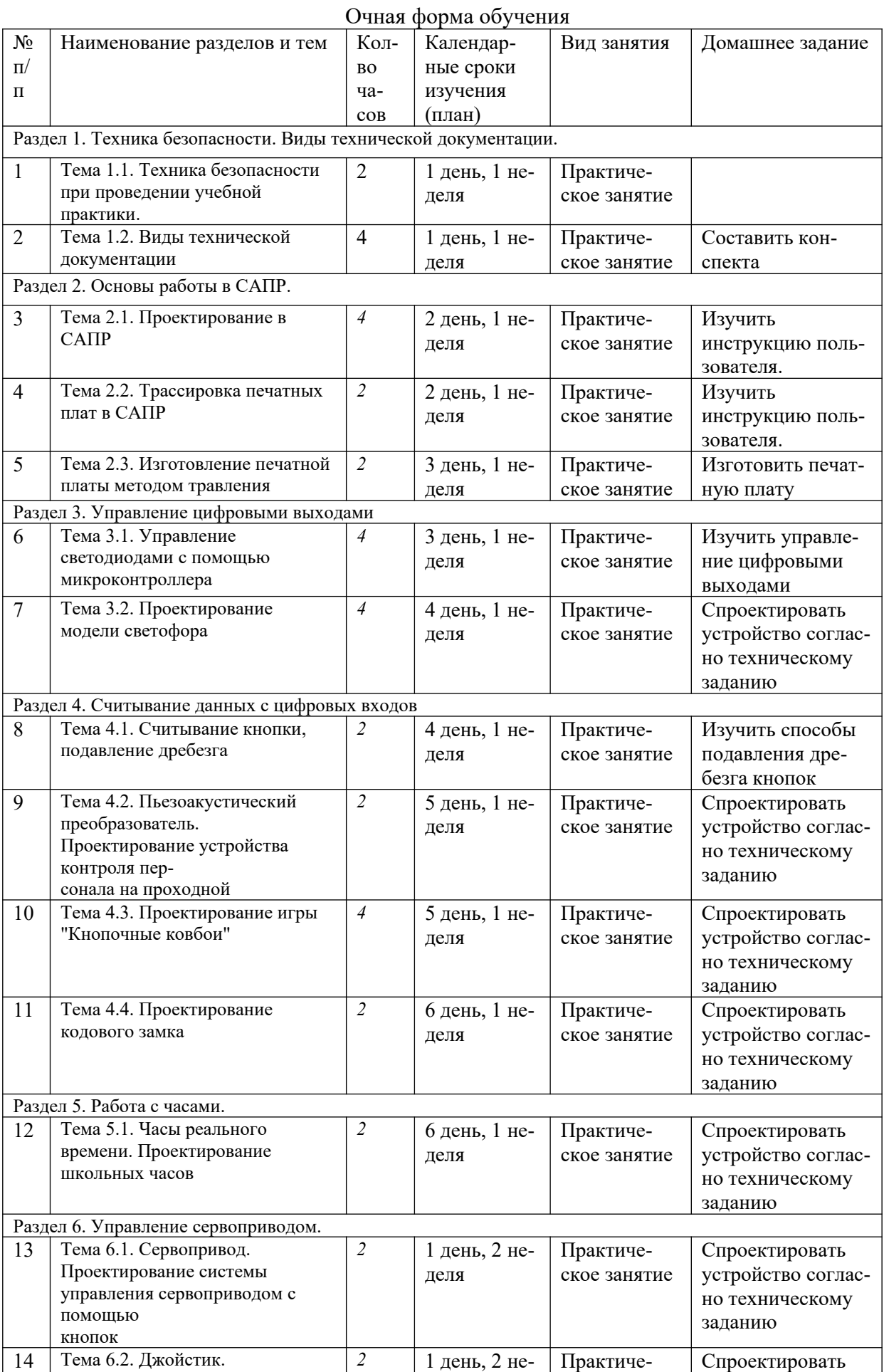

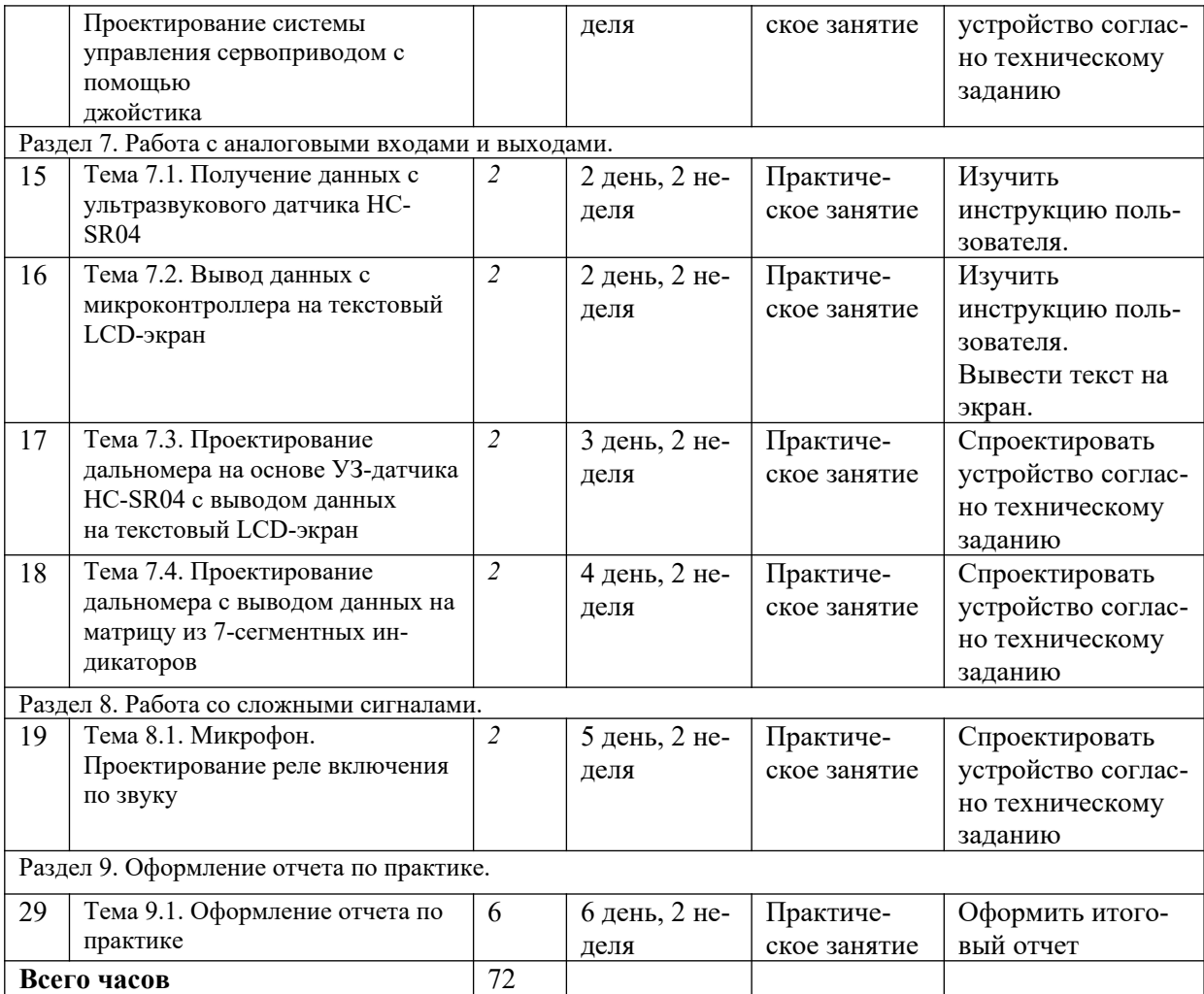

### <span id="page-12-0"></span>**ПРИЛОЖЕНИЕ № 2**

## МИНИСТЕРСТВО НАУКИ И ВЫСШЕГО ОБРАЗОВАНИЯ РОССИЙСКОЙ ФЕДЕРА-ЦИИ БИРСКИЙ ФИЛИАЛ ФЕДЕРАЛЬНОГО ГОСУДАРСТВЕННОГО БЮДЖЕТНОГО ОБРАЗОВАТЕЛЬНОГО УЧРЕЖДЕНИЯ ВЫСШЕГО ОБРАЗОВАНИЯ «УФИМСКИЙ УНИВЕРСИТЕТ НАУКИ И ТЕХНОЛОГИЙ»

Бирский филиал

Колледж

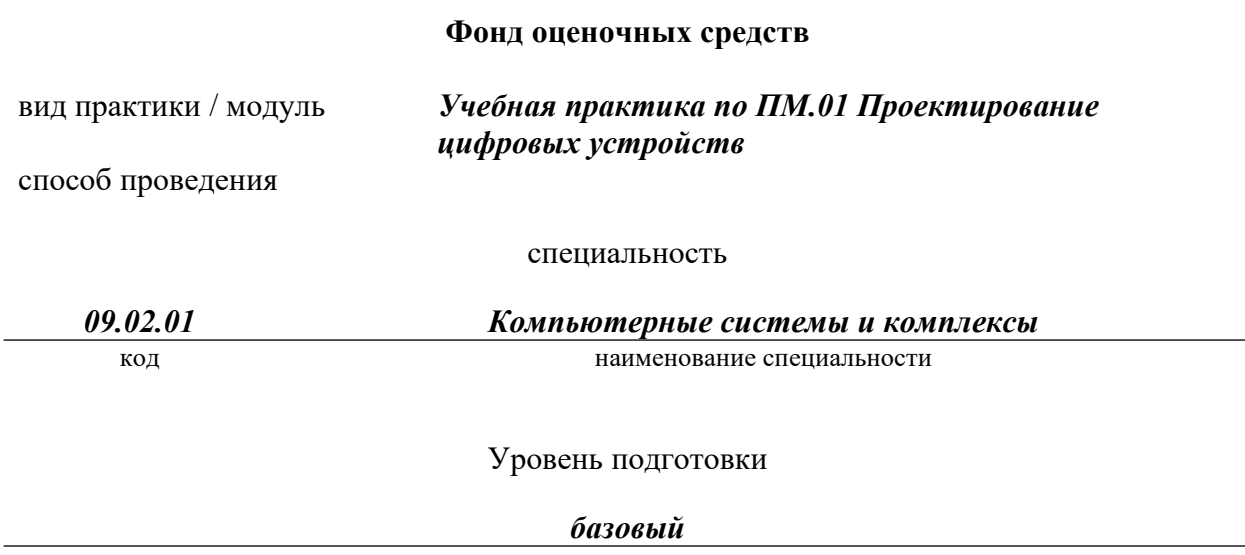

Фонд оценочных средств по *учебной/производственной* практике по ПМ.02 Выполнение настройки, регулировки и проведение стандартных и сертифицированных испытаний устройств, блоков и приборов радиоэлектронной техники разработан на основе Федерального государственного образовательного стандарта СПО по специальности *09.02.01 Компьютерные системы и комплексы* (укрупнённая группа специальностей *09.00.00 Информатика и вычислительная техника*), для обучающихся *очной* формы обучения. по программе базовой подготовки и рабочей программы профессионального модуля.

Разработчики:

Колледж БФ УУНиТ преподаватель 1 категории \_Воробьев А.Ю. *(место работы) (занимаемая должность) (инициалы, фамилия)*

Согласовано с работодателем:

*(место работы) (занимаемая должность) (инициалы, фамилия)*

#### **1 Область применения**

Фонд оценочных средств (ФОС) предназначен для контроля и оценки результатов прохождения учебной практики по ПМ.02 Выполнение настройки, регулировки и проведение стандартных и сертифицированных испытаний устройств, блоков и приборов радиоэлектронной техники, образовательной программы по специальности СПО 09.02.01 Компьютерные системы и комплексы.

#### **2 Объекты оценивания – результаты освоения**

В результате промежуточной аттестации по учебной практике осуществляется комплексная оценка овладения следующими профессиональными и общими компетенциями:

ОК 1. Понимать сущность и социальную значимость своей будущей профессии, проявлять к ней устойчивый интерес.

ОК 2. Организовывать собственную деятельность, выбирать типовые методы и способы выполнения профессиональных задач, оценивать их эффективность и качество.

ОК 3. Принимать решения в стандартных и нестандартных ситуациях и нести за них ответственность.

ОК 4. Осуществлять поиск и использование информации, необходимой для эффективного выполнения профессиональных задач, профессионального и личностного развития.

ОК 5. Использовать информационно-коммуникационные технологии в профессиональной деятельности.

ОК 6. Работать в коллективе и команде, эффективно общаться с коллегами, руководством, потребителями.

ОК 7. Брать на себя ответственность за работу членов команды (подчиненных), результат выполнения заданий.

ОК 8. Самостоятельно определять задачи профессионального и личностного развития, зани-маться самообразованием, осознанно планировать повышение квалификации.

ОК 9. Ориентироваться в условиях частой смены технологий в профессиональной деятельности.

ПК 1.1. Выполнять требования технического задания на проектирование цифровых устройств.

ПК 1.2. Разрабатывать схемы цифровых устройств на основе интегральных схем разной сте-пени интеграции.

ПК 1.3. Использовать средства и методы автоматизированного проектирования при разработке цифровых устройств.

ПК 1.4. Проводить измерения параметров проектируемых устройств и определять показатели надежности.

ПК 1.5. Выполнять требования нормативно-технической документации.

ФОС позволяет оценить приобретенные на практике практический опыт:

применения интегральных схем разной степени интеграции при разработке цифровых устройств и проверки их на работоспособность;

проектирования цифровых устройств на основе пакетов прикладных программ;

оценки качества и надежности цифровых устройств;

применения нормативно-технической документации;

умения *(только для учебной практики)*:

выполнять анализ и синтез комбинационных схем;

проводить исследования работы цифровых устройств и проверку их на работоспособность;

разрабатывать схемы цифровых устройств на основе интегральных схем разной степени интеграции;

выполнять требования технического задания на проектирование цифровых устройств;

проектировать топологию печатных плат, конструктивно-технологические модули первого уровня с применением пакетов прикладных программ;

разрабатывать комплект конструкторской документации с использованием системы автоматизированного проектирования;

определять показатели надежности и давать оценку качества СВТ;

выполнять требования нормативно-технической документации;

участвовать в разработке проектной документации с использованием современных пакетов прикладных программ в сфере профессиональной деятельности;

выполнять требования технического задания по программированию микропроцессорных систем;

#### **3 Формы контроля и оценки результатов прохождения практики**

В соответствии с учебным планом, рабочей программой ПМ.02 Выполнение настройки, регулировки и проведение стандартных и сертифицированных испытаний устройств, блоков и приборов радиоэлектронной техники и рабочей программой *учебной* практики предусматривается текущий и промежуточный контроль результатов освоения.

#### **3.1 Формы текущего контроля**

Виды работ на практике определяются в соответствии с требованиями к результатам обучения по ПМ – практическому опыту, ПК, ОК и отражены в рабочей программе ПМ и программе практики.

Текущий контроль результатов прохождения *учебной/производственной* практики в соответствии с программой практики происходит при использовании следующих обязательных форм контроля:

- ежедневный контроль посещаемости практики (с отметкой в журнале практики),

- наблюдение за выполнением видов работ на практике (в соответствии с календарно-тематическим планом практики),

- контроль качества выполнения видов работ на практике (уровень владения ПК и ОК при выполнении работ оценивается в аттестационном листе и характеристике с практики),

- контроль за ведением дневника практики,

- контроль сбора материала для отчета по практике в соответствии с заданием на практику.

#### **3.2 Форма промежуточной аттестации**

Промежуточная аттестация по *учебной* практике –дифференцированный зачет.

Обучающиеся допускаются к сдаче дифференцированного зачета при условии выполнения всех видов работ на практике, предусмотренных рабочей программой и своевременном предоставлении следующих документов:

- положительного аттестационного листа по практике руководителя практики об уровне освоения профессиональных компетенций;

- отчета о практике в соответствии с заданием на практику.

Дифференцированный зачет проходит в форме ответов на контрольные вопросы, защиты отчета по практике с иллюстрацией материала (презентации), или др.

#### **4 Система оценивания качества прохождения практики при промежуточной аттестации**

Оценка качества прохождения практики происходит по следующим показателям: *-соответствие содержания отчета по практике заданию на практику;*

*- оформление отчета по практике, в соответствии с требованиями программы практики;*

*- наличие презентационного материала, в полной степени иллюстрирующего отчет по практике (если требуется);*

*- оформления дневника практики (вместе с приложениями) в соответствии с требованиями программы практики;*

*- оценка в аттестационном листе уровня освоения профессиональных компетенций при выполнении работ на практике;*

*- запись в характеристике об освоении компетенций при выполнении работ на практике;*

*- количество и полнота правильных устных ответов на контрольные вопросы во время промежуточной аттестации.*

Оценка за дифференцированный зачет по практике определяется как средний балл за представленные материалы с практики и ответы на контрольные вопросы. Оценка выставляется по 5-ти балльной шкале.

**5 Требования к предоставлению материалов о результатах прохождения практики**

## **5.1 Отчет по практике**

#### **ОТЧЕТ СТУДЕНТА О ПРАКТИКЕ**

 $C \ll \gg$  20  $T. \text{HO} \ll \gg$  20  $T.$ 

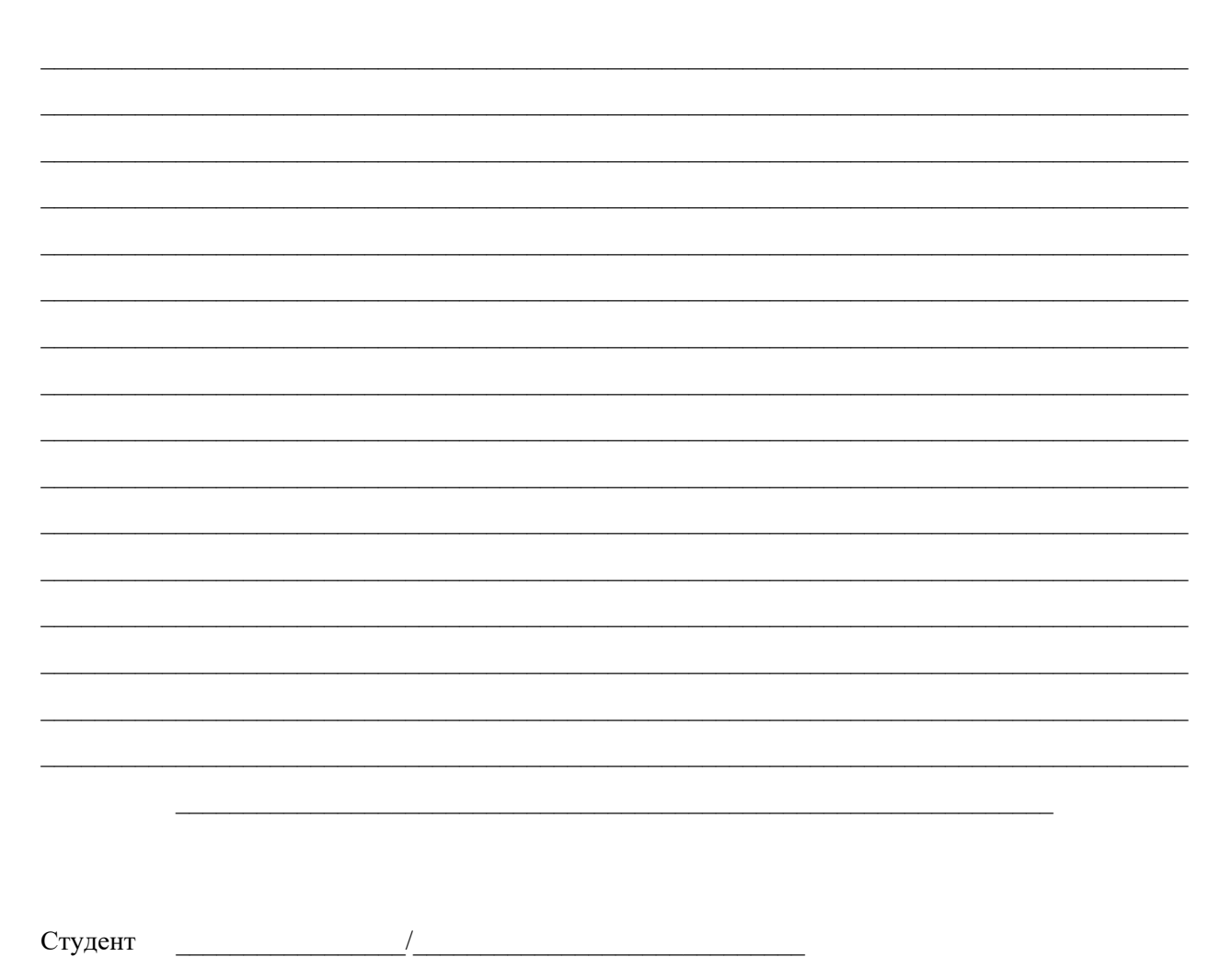

# **5.2 Дневник по практике**

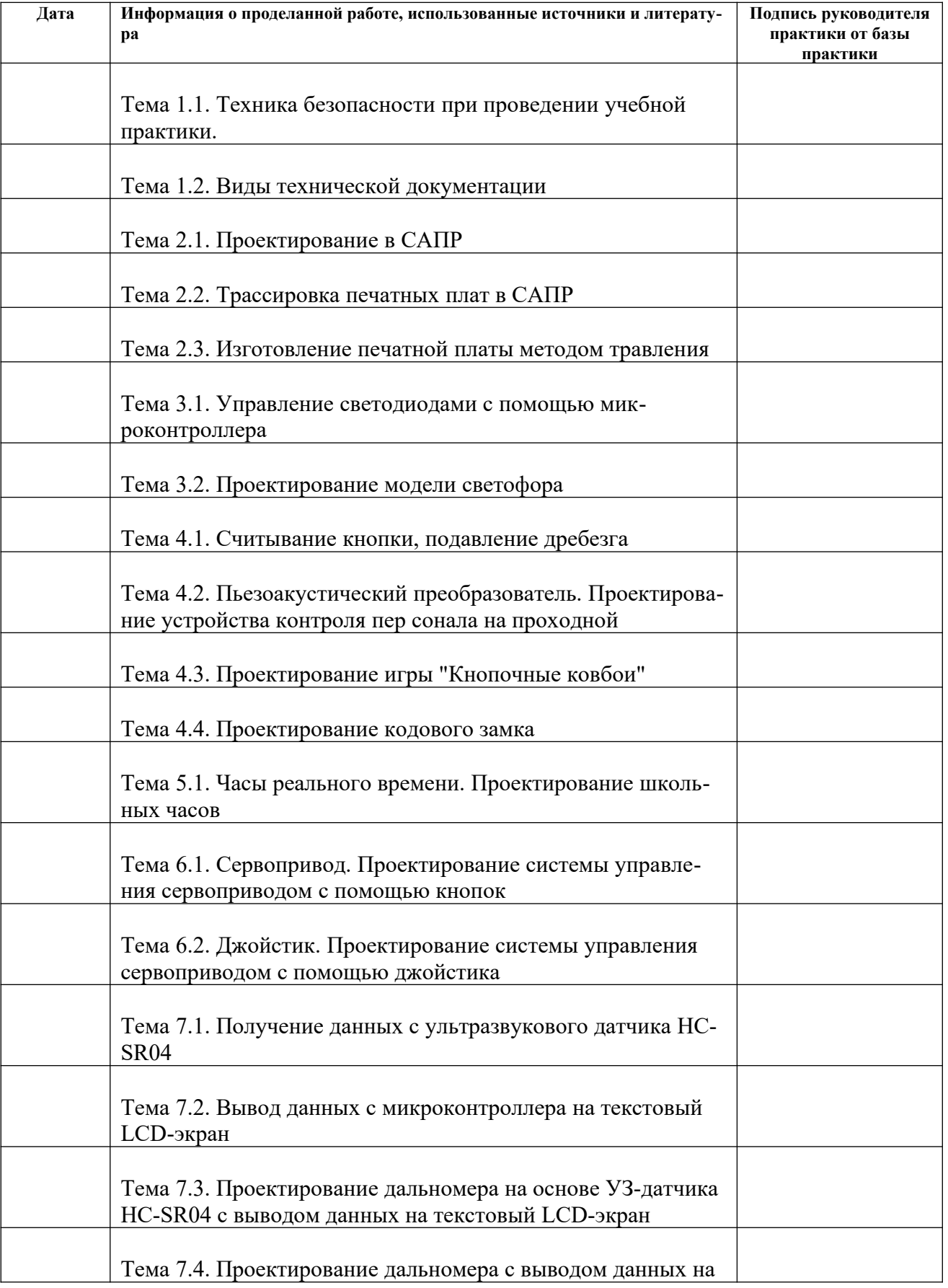

### ДНЕВНИК ПРАКТИКИ

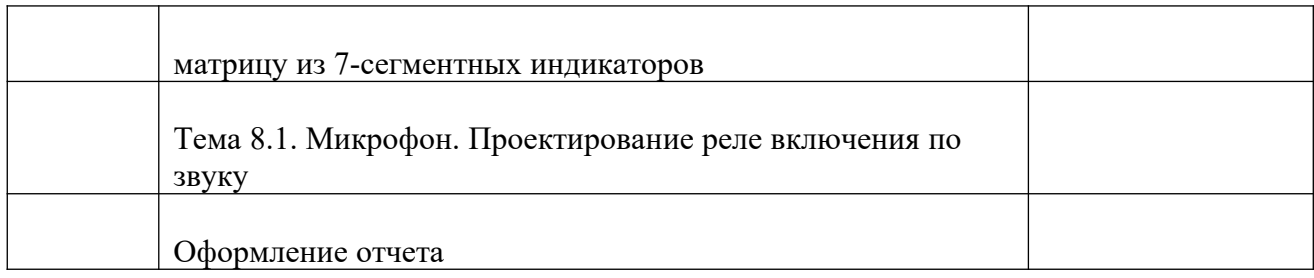

# **5.3. Аттестационный лист по итогам прохождения практики**

## **АТТЕСТАЦИОННЫЙ ЛИСТ**

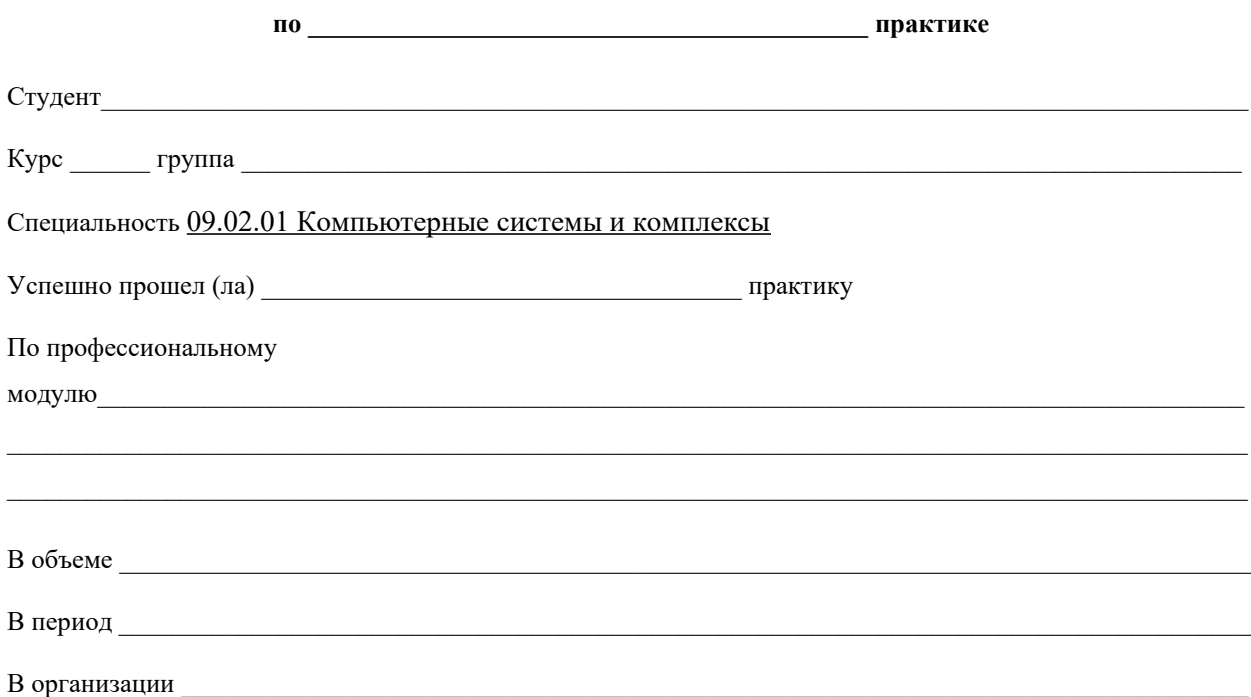

#### Профессиональные компетенции и уровень их усвоения

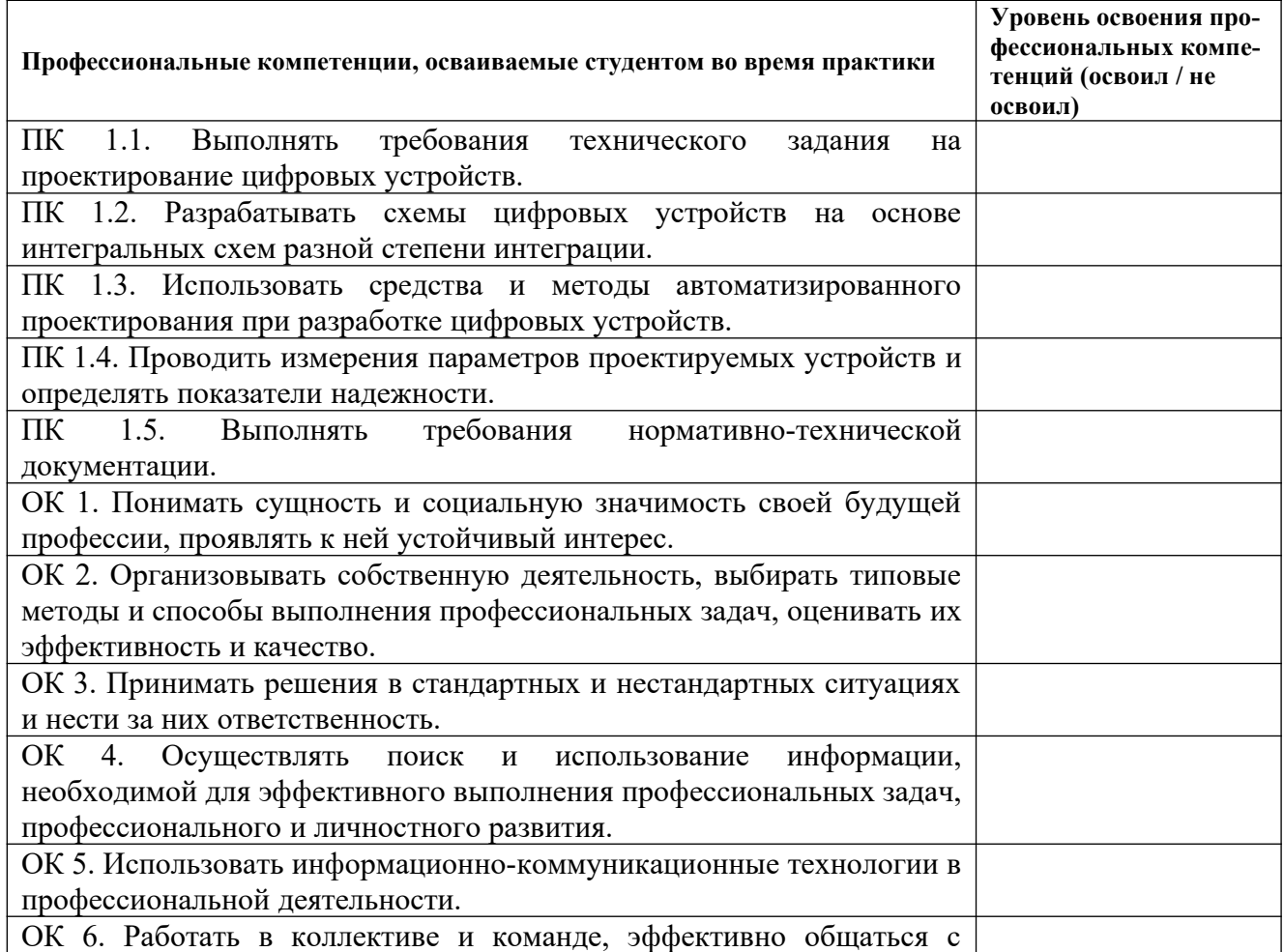

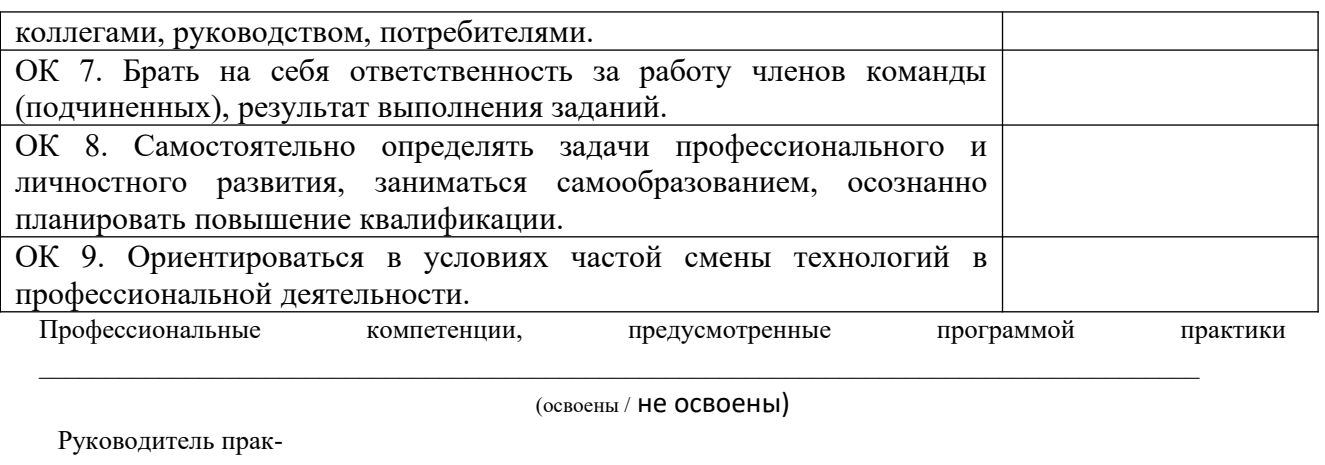

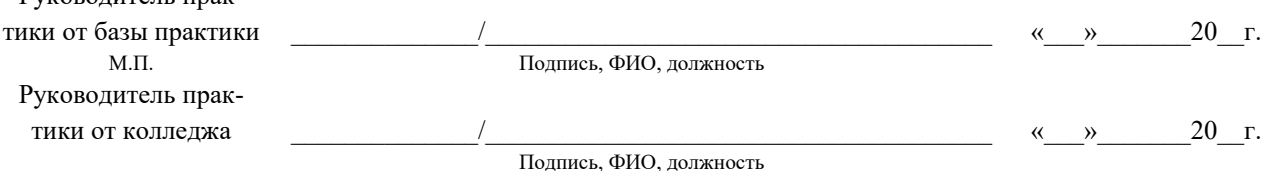

# **6. Типовые контрольные задания или иные материалы, необходимые для оценки результатов практики, характеризующих этапы формирования компетенций в процессе освоения образовательной программы**

# Выполните следующее задание: **Вывод данных на семисегментный светодиодный индикатор**

**Семисегментный светодиодный индикатор** — устройство отображения цифровой информации. Это — наиболее простая реализация индикатора, который может отображать арабские цифры. Для отображения букв используются более сложные многосегментные и матричные индикаторы.

**Семисегментный светодиодный индикатор**, как говорит его название, состоит из семи элементов индикации (сегментов), включающихся и выключающихся по отдельности. Включая их в разных комбинациях, из них можно составить упрощённые изображения арабских цифр.

**Сегменты обозначаются буквами от A до G; восьмой сегмент — десятичная точка** (decimal point, DP), предназначенная для отображения дробных чисел. Изредка на семисегментном индикаторе отображают буквы.

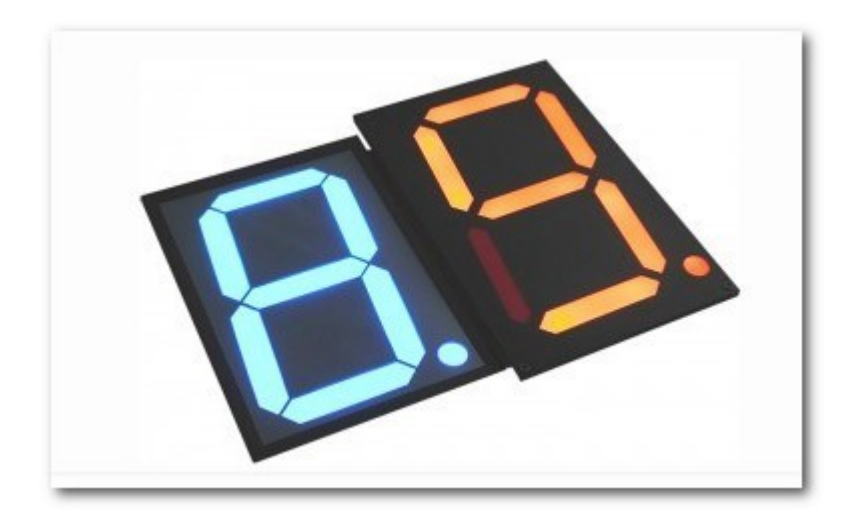

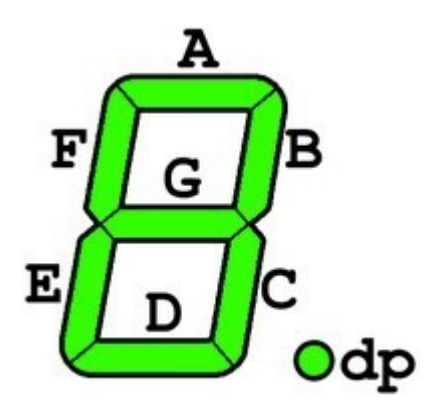

**Семисегментные светодиодные индикаторы** бывают разных цветов, обычно это белый, красный, зеленый, желтый и голубой цвета. Кроме того, они могут быть разных размеров.

Также, светодиодный индикатор может быть одноразрядным (как на рисунке выше) и многоразрядным. В основном в практике используются одно-, двух-, трех- и четырехразрядные светодиодные индикаторы:

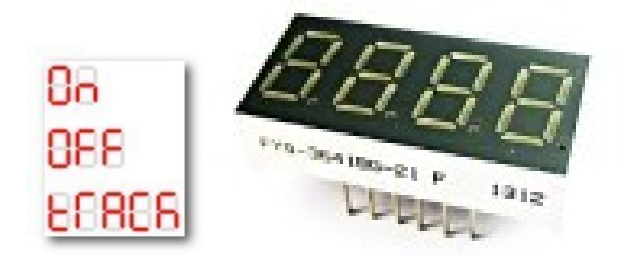

Кроме десяти цифр, семисегментные индикаторы способны отображать буквы. Но лишь немногие из букв имеют интуитивно понятное семисегментное представление. В латинице: заглавные A, B, C, E, F, G, H, I, J, L, N, O, P, S, U, Y, Z, строчные a, b, c, d, e, g, h, i, n, o, q, r, t, u.

В кириллице: А, Б, В, Г, г, Е, и, Н, О, о, П, п, Р, С, с, У, Ч, Ы (два разряда), Ь, Э/З.

Поэтому семисегментные индикаторы используют только для отображения простейших сообщений.

Всего семисегментный светодиодный индикатор может отобразить 128 символов:

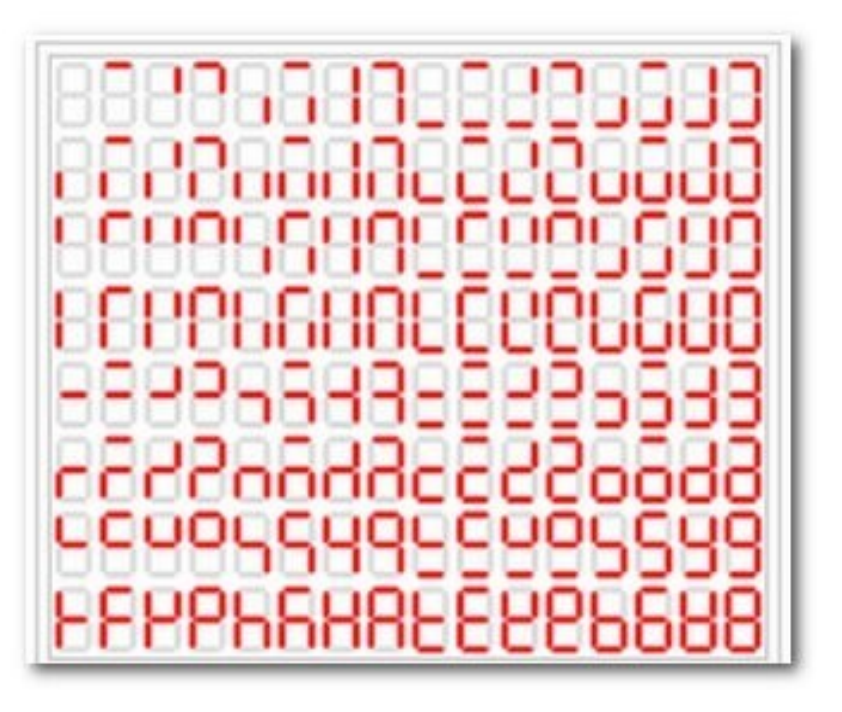

В обычном светодиодном индикаторе девять выводов: один идёт к катодам всех сегментов, а остальные восемь — к аноду каждого из сегментов. Эта схема называется **«схема с общим катодом»**, существуют также схемы **с общим анодом** (тогда все наоборот). Часто делают не один, а два общих вывода на разных концах цоколя — это упрощает разводку, не увеличивая габаритов. Есть еще, так называемые «универсальные», но я лично с такими не сталкивался. Кроме того существуют индикаторы со встроенным сдвиговым регистром, благодаря чему намного уменьшается количество задействованных выводов портов микроконтроллера, но они намного дороже и в практике применяются редко. А так как необъятное не объять, то такие индикаторы мы пока рассматривать не будем (а ведь есть еще индикаторы с гораздо большим количеством сегментов, матричные).

Многоразрядные светодиодные индикаторы часто работают по динамическому принципу: выводы одноимённых сегментов всех разрядов соединены вместе. Чтобы выводить информацию на такой индикатор, управляющая микросхема должна циклически подавать ток на общие выводы всех разрядов, в то время как на выводы сегментов ток подаётся в зависимости от того, зажжён ли данный сегмент в данном разряде.

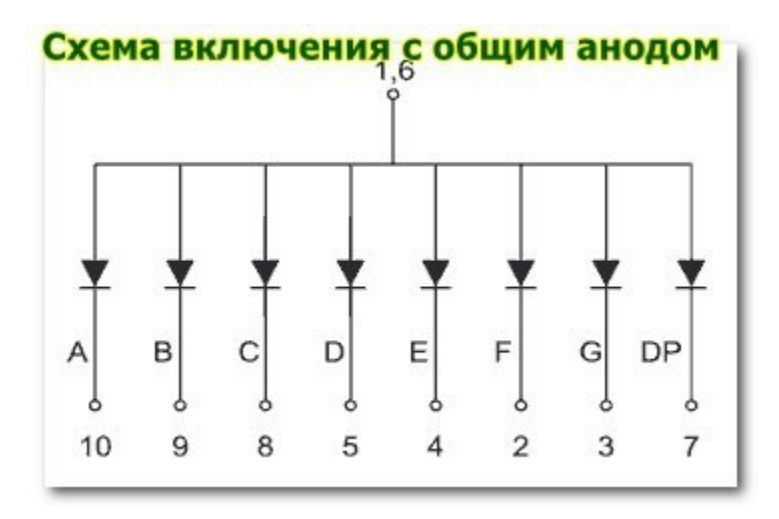

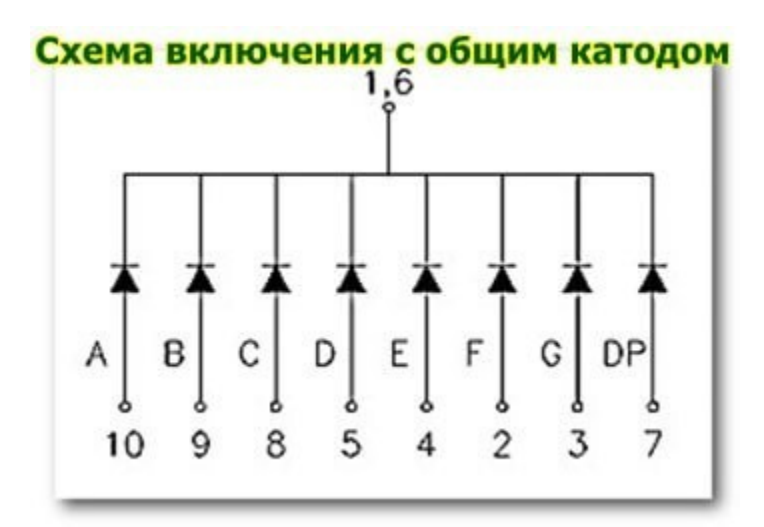

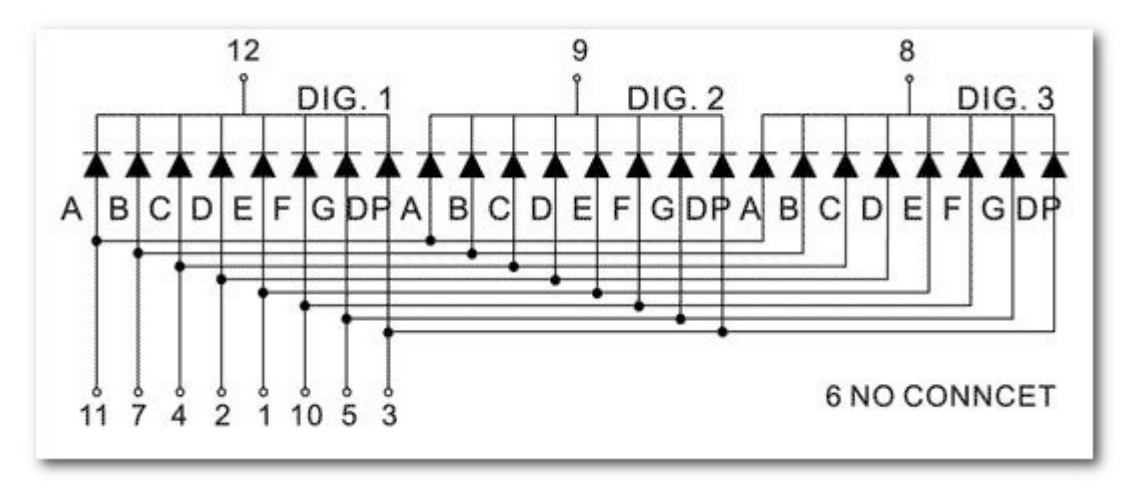

#### **Подключение одноразрядного семисегментного индикатора к микроконтроллеру**

На схеме ниже, показано как **подключается одноразрядный семисегментный индикатор** к микроконтроллеру.

При этом следует учитывать, что если индикатор с **ОБЩИМ КАТОДОМ**, то его общий вывод подключается к **«земле»**, а зажигание сегментов происходит подачей логической единицы на вывод порта.

Если индикатор с **ОБЩИМ АНОДОМ**, то на его общий провод подают **«плюс»** напряжения, а зажигание сегментов происходит переводом вывода порта в состояние логического нуля.

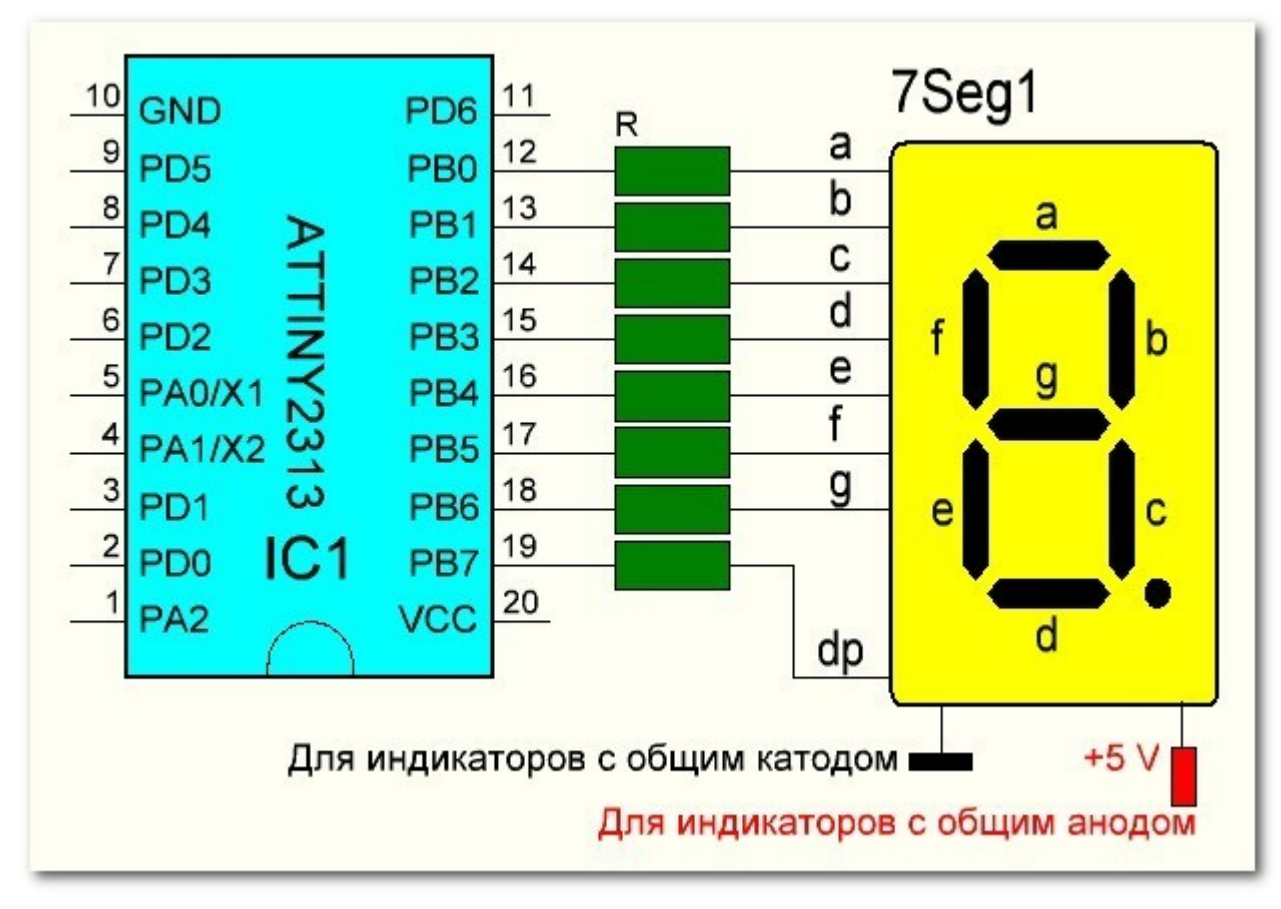

Осуществление индикации в одноразрядном светодиодном индикаторе осуществляется подачей на выводы порта микроконтроллера двоичного кода соответствующей цифры соответствующего логического уровня (для индикаторов с ОК — логические единицы, для индикаторов с ОА — логические нули).

**Токоограничительные резисторы** могут присутствовать в схеме, а могут и не присутствовать. Все зависит от напряжения питания, которое подается на индикатор и технических характеристик индикаторов. Если, к примеру, напряжение подаваемое на сегменты равно 5 вольтам, а они рассчитаны на рабочее напряжение 2 вольта, то токоограничительные резисторы ставить необходимо (чтобы ограничить ток через них для повышенного напряжении питания и не сжечь не только индикатор, но и порт микроконтроллера).

Рассчитать номинал токоограничительных резисторов очень легко, по формуле дедушки **Ома**. К примеру, характеристики индикатора следующие (берем из даташита):

— рабочее напряжение — 2 вольта

— рабочий ток — 10 мА (=0,01 А) напряжение питания 5 вольт Формула для расчета: R= U/I (все значения в этой формуле должны быть в Омах, Вольтах и Амперах)

R= (напряжение питания — рабочее напряжение)/рабочий ток

R= (5-2)/0.01 = 300 Ом

**Подключение многоразрядного семисегментного индикатора к микроконтроллеру**

**Схема подключения многоразрядного семисегментного светодиодного индикатора** в основном та же, что и при подключении одноразрядного индикатора. Единственное, добавляются управляющие транзисторы в катодах (анодах) индикаторов:

![](_page_25_Figure_1.jpeg)

На схеме не показано, но между базами транзисторов и выводами порта микроконтроллера необходимо включать резисторы, сопротивление которых зависит от типа транзистора (номиналы резисторов рассчитываются, но можно и попробовать применить резисторы номиналом 5-10 кОм).

Осуществление индикации разрядами осуществляется динамическим путем: — выставляется двоичный код соответствующей цифры на выходах порта РВ для 1 разряда, затем подается логический уровень на управляющий транзистор первого разряда — выставляется двоичный код соответствующей цифры на выходах порта РВ для 2 разряда, затем подается логический уровень на управляющий транзистор второго разряда — выставляется двоичный код соответствующей цифры на выходах порта РВ для 3 разряда, затем подается логический уровень на управляющий транзистор третьего разряда — итак по кругу При этом надо учитывать:

— для индикаторов с **ОК** применяется управляющий транзистор структуры **NPN**

(управляется логической единицей)

— для индикатора с **ОА** — транзистор структуры **PNP** (управляется логическим нулем)

При низковольтном питании микроконтроллера и маломощных светодиодных индикаторах, в принципе, можно отказаться от использования в схеме и токоограничительных резисторов, и управляющих транзисторах — подключать выводы индикатора непосредственно к выводам портов микроконтроллера, так как при динамической индикации ток потребления сегментами уменьшается. При этом следует учитывать, что разряды при применении индикаторов с ОК управляются логическим нулем, а индикаторы с ОА — логической единицей.

# **Перевод двоичного кода десятичного числа в код семисегментного индикатора**

Для того, чтобы высветить определенную цифру на индикаторе, необходимо на соответствующих выводах порта микроконтроллера установить логическую единицу

![](_page_26_Figure_2.jpeg)

На рисунке выше, черные цифры от 0 до 7 — выводы порта, зеленные латинские буквы — выводы светодиодного индикатора, красные нули — логические уровни на выходах порта (в данном случае логический уровень «0»). Для того, чтобы, к примеру, высветить на индикаторе цифру «4» и зажечь десятичную точку нам необходимо подать логическую 1 на выводы индикатора B, C, F, G и dp, что соответствует подачи логической единицы на выводы порта 1,2,5,6 и 7:

![](_page_26_Figure_4.jpeg)

Поэтому, первое что нам необходимо сделать, это определить соответствие каждой десятичной цифре двоичного числа, которое надо выдавать на выход порта микроконтроллера для зажигания соответствующих сегментов индикатора. Для этого выполним задание 1.

#### **Задание 1. Определение соответствия входных сигналов определенным символам.**

*Построить схему:* Индикатор находится в разделе "Light Outputs". Ток одного сегмента - 30 мА. Общий катод.

![](_page_27_Figure_0.jpeg)

*Заполнить таблицу:* Для «четверки» мы уже определили такую комбинацию = 1110 0110, определяем и для остальных цифр:

![](_page_27_Picture_59.jpeg)

#### **Задание 2. Дешифратор.**

Теперь попробуйте добавить в схему дешифратор. Любой дешифратор имеет входы для получения двоичного кода (1, 2, 4, 8) и 7 выходов, на которых формируется код в соответствии с расположением сегментов на индикаторе.

![](_page_28_Figure_0.jpeg)

**Задание 3. Счетчик.** 

Постройте счетчик нажатий. При нажатии на одну кнопку, число на индикаторе увеличивается на единицу. При нажатии второй кнопки происходит сброс.

![](_page_28_Figure_3.jpeg)

### **МИКРОФОН. ХЛОПКОВЫЙ ВЫКЛЮЧАТЕЛЬ.**

Этот модуль позволяет определить звук, когда тот превысит заданный. Звук обнаруживается с помощью микрофона и подается на микросхему LM393. Звуковой порог регулируется при помощи потенциометра. Когда уровень звука превышает заданное значение, на датчике загорается светодиод, а выход переходит в низкий уровень.

Где использовать данный датчик? Контроль двигателя. Контроль насоса. Контроль музыки, шума и т.д. Звуковое управление светом. И многое другое.

![](_page_29_Figure_3.jpeg)

Распиновка:

- 1. VCC питание 5В постоянного тока от Arduino;
- 2. Ground земля с Arduino;
- 3. Out передача данных, подключаем к цифровому входу Arduino;
- 4. Power LED светится при подаче питания (индикатор питания);
- 5. Sound Detection LED светится при обнаружении звука; 6. Sound Set Point Adjust CW = более чувствительным;
- 7. CCW = менее чувствительным.

Когда речь идет о чувствительности датчика, это означает следующее:

При менее чувствительном, он принимает более интенсивный звук для запуска устройства.

При более чувствительном, он принимает менее интенсивный звука для запуска устройства.

**Подключение звукового датчика к Arduino:** 

![](_page_30_Figure_0.jpeg)

Cкетч:

// Модуль датчика обнаружения звука Arduino

int soundDetectedPin = 10; // используем контакт 10 в качестве нашего ввода DetectedVal = HIGH; // здесь мы записываем наше измерение звука boolean bAlarm = false;

unsigned long lastSoundDetectTime; // записать время, когда мы измерили звук int soundAlarmTime = 500; // Количество миллисекунд для поддержания высокого уровня звуковой сигнализации

void setup ()

{ Serial.begin(9600); pinMode (soundDetectedPin, INPUT) ; //ввод из модуля обнаружения звука

}

void loop ()

{ soundDetectedVal = digitalRead (soundDetectedPin) ; // считывать время звукового сигнала if (soundDetectedVal == LOW)

// Если мы слышим звук

{ lastSoundDetectTime = millis(); // записать время звукового сигнала тревоги // Следующее, чтобы вы не прокручивали экран вывода

if (!bAlarm)

{ Serial.println("LOUD, LOUD"); bAlarm = true; }

} else

{ if( (millis()-lastSoundDetectTime) > soundAlarmTime && bAlarm)

{ Serial.println("quiet"); bAlarm = false; }

}

}

После того, вы загрузите скетч в Arduino, откройте монитор последовательного порта.Сделайте некоторые громкие звуки и посмотрите на результат. Ваш результат должен выглядеть примерно так, как на рисунке:

![](_page_31_Picture_65.jpeg)

Упражнение 2. Хлопковый выключатель света.

Такой выключатель можно собрать, например, по следующей схеме:

![](_page_32_Picture_2.jpeg)

Скетч:

//Вариант 1 int soundDetected-

```
Pin = 2; int soundDetectedVal =
```
HIGH;

int led1 = 3; void

setup ()

{

pinMode(led1, OUTPUT); pinMode

(soundDetectedPin, INPUT) ;

} void loop ()

```
{ soundDetectedVal = digitalRead (soundDetectedPin) ; if
```

```
(soundDetectedVal == LOW)
```
{ digitalWrite(led1, !digitalRead(led1)); delay(250);

- }
- }

На некоторых моделях данных модулей имеются аппаратные регулировки:

![](_page_33_Picture_6.jpeg)

```
Вариант скетча 2:
```

```
int Count=0; //Переменная для хранения значений с датчика звука
int Relay=0; //Переменная для хранения состояния реле void
setup() { pinMode(3, OUTPUT); //переводим пин 3 в режим вы-
хода
}
void loop() {
   Count=analogRead(4); //читаем значения 
if(Count > 200 && Count < 600)
   { delay(250); //ожидаем 250 милисекунд для повторного 
хлопка for(int t=0; t<=500; t++)
```

```
 {
       delay(1);
       Count=analogRead(4); //считываем значение 
if(Count > 200 & Count < 600)
      {
         Relay=!Relay; //меняем состояние реле 
break; //Выходим из цикла после второго хопка 
delay(200); //Пауза
     }
    }
}
digitalWrite(3, Relay);
}
```